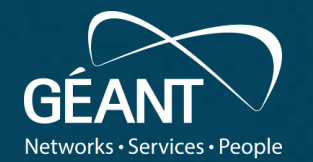

## **WiFiMon: Wireless Crowdsourced Performance Monitoring for Campus networks**

**Tim Chown,** Jisc, UK **Nikos Kostopoulos,** NTUA, Athens, Greece (NETMODE Lab)

**Internet 2 Tech Ex Meeting 2019** New Orleans, USA 12 Dec 2019

# **Presentation Outline**

- WiFiMon: Introduction & Problem Statement
- WiFiMon: Data Flow & Overall Architecture
- Data Collection Technology: Crowdsourced & H/W Probe Measurements
- TNC 2019 Pilot & Indicative Results
- Feedback from TNC19 & 6<sup>th</sup> SIG-PMV Meeting Audience
- Revision & Changes in WiFiMon Feedback Integration
- Future Work

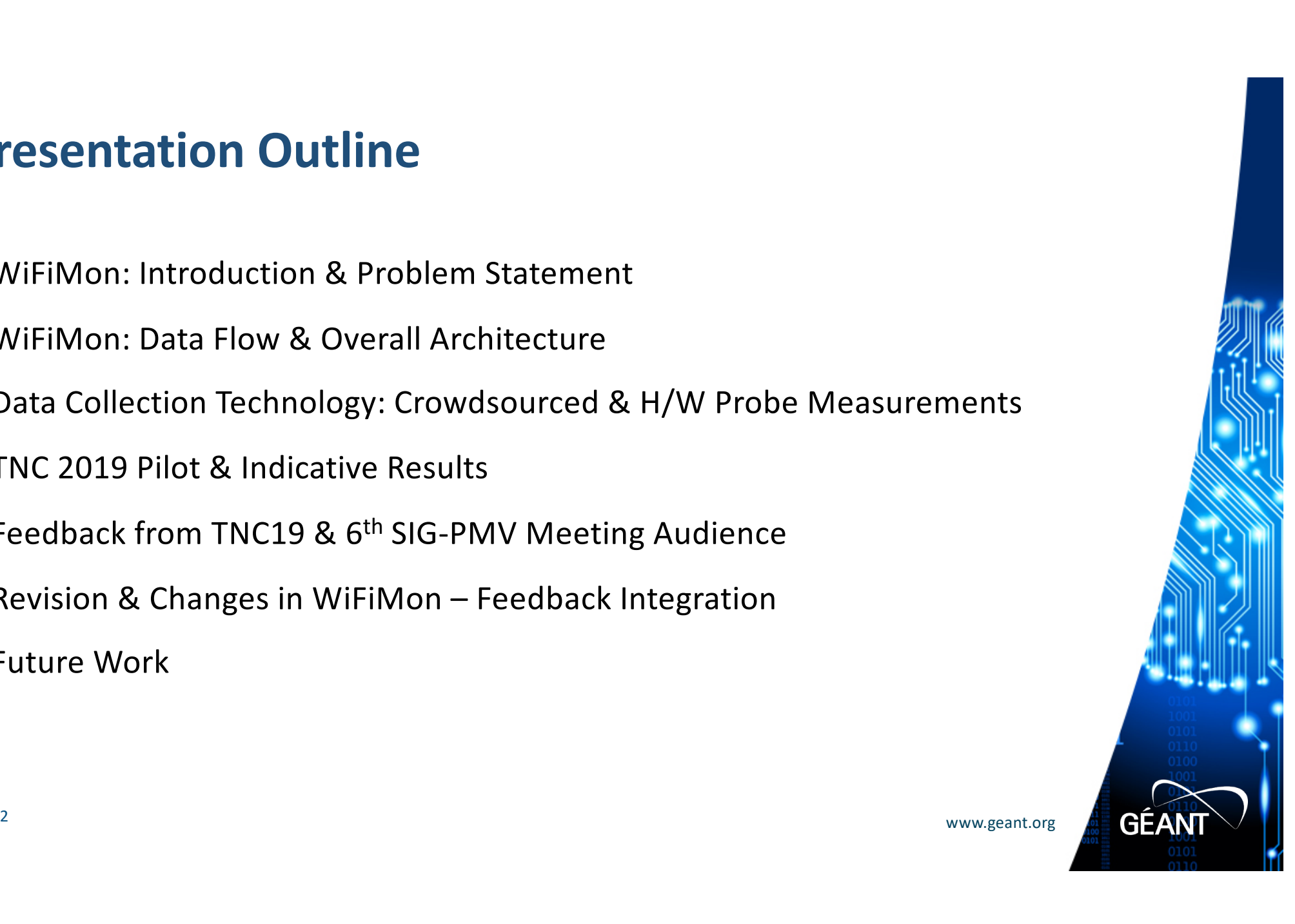

# **WiFiMon: Introduction**

### **Mission Statement:**

*"…Is it possible to gather data from multiple sources, including browser-based measurements, in addition to traditional monitoring, and extract meaningful information on the performance of a WiFi network from that data?…"*

Development of WiFiMon is supported by the GÉANT GN4-3 project, under the Network Technologies and Services Evolution work package, where European work on perfSONAR is also undertaken

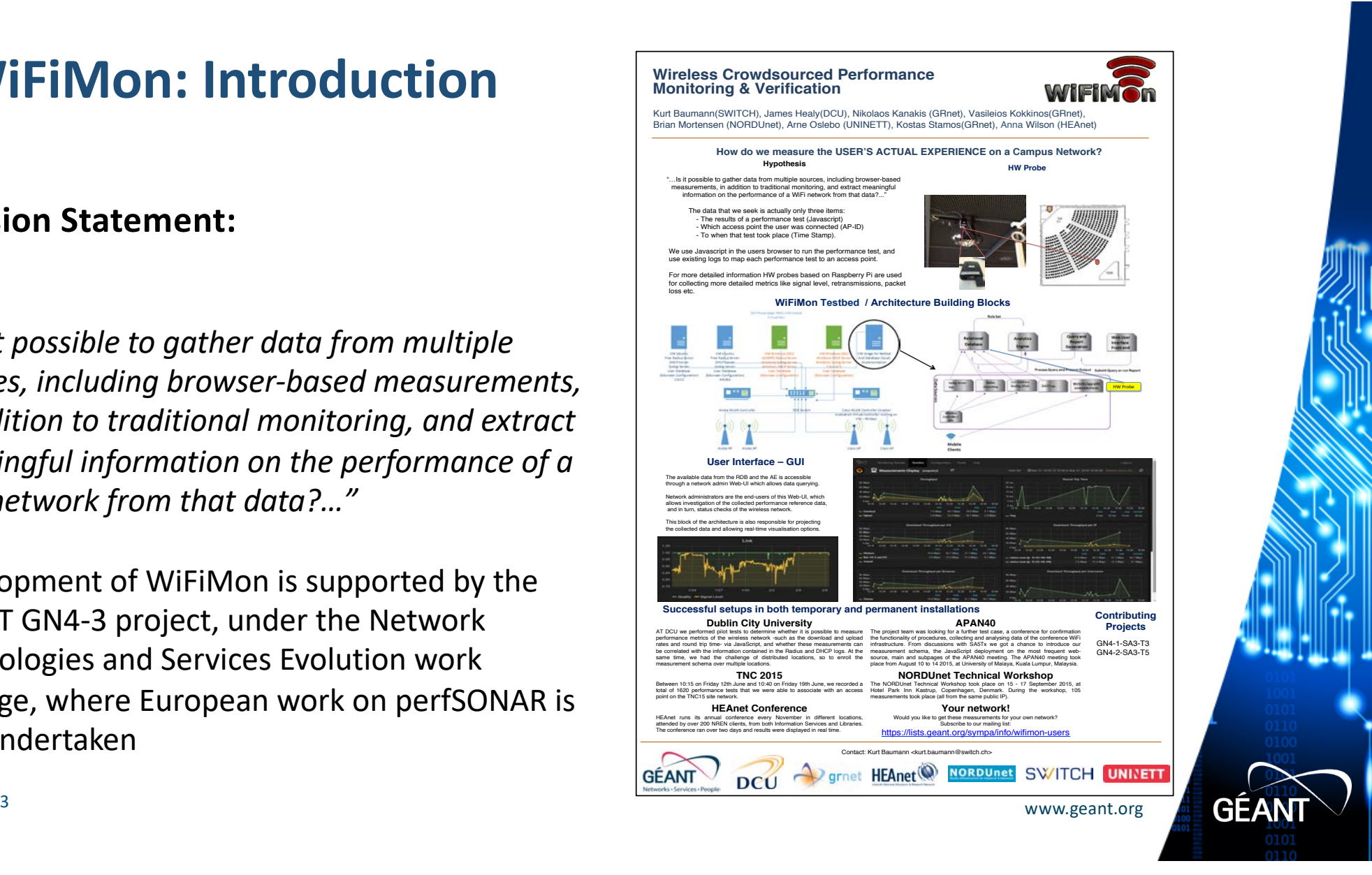

# **WiFiMon - Problem statement**

### **Measuring and verifying the performance of WiFi networks is challenging. We have not found any tools that:**

- Cover all aspects of performance monitoring and verification.
- Determine how end-users experience WiFi at a given place on the network, at a given time.

### **At present, information for wireless networks can be reported in three ways:**

- Mobile End-User Device
- Wireless Access Points (WAP) / WiFi-Controller
- Network Management Systems (NMS)

### **These sources "only" allow determining if the wireless network is OK overall, e.g., up/down**

• H/W probes collect performance measurements but are installed at fixed locations. We can improve our view via crowdsourced measurements.

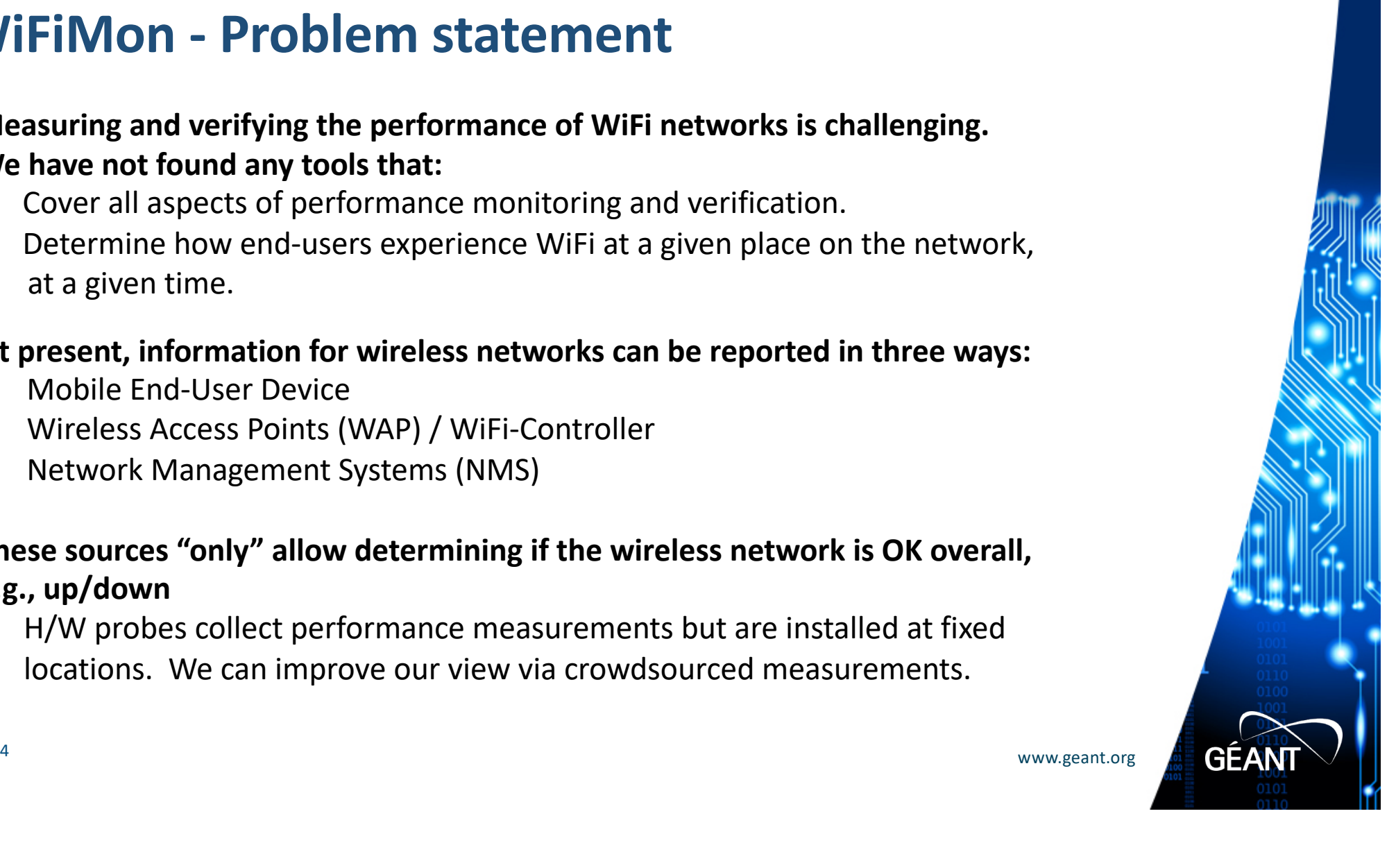

## **WiFiMon - Data Flow**

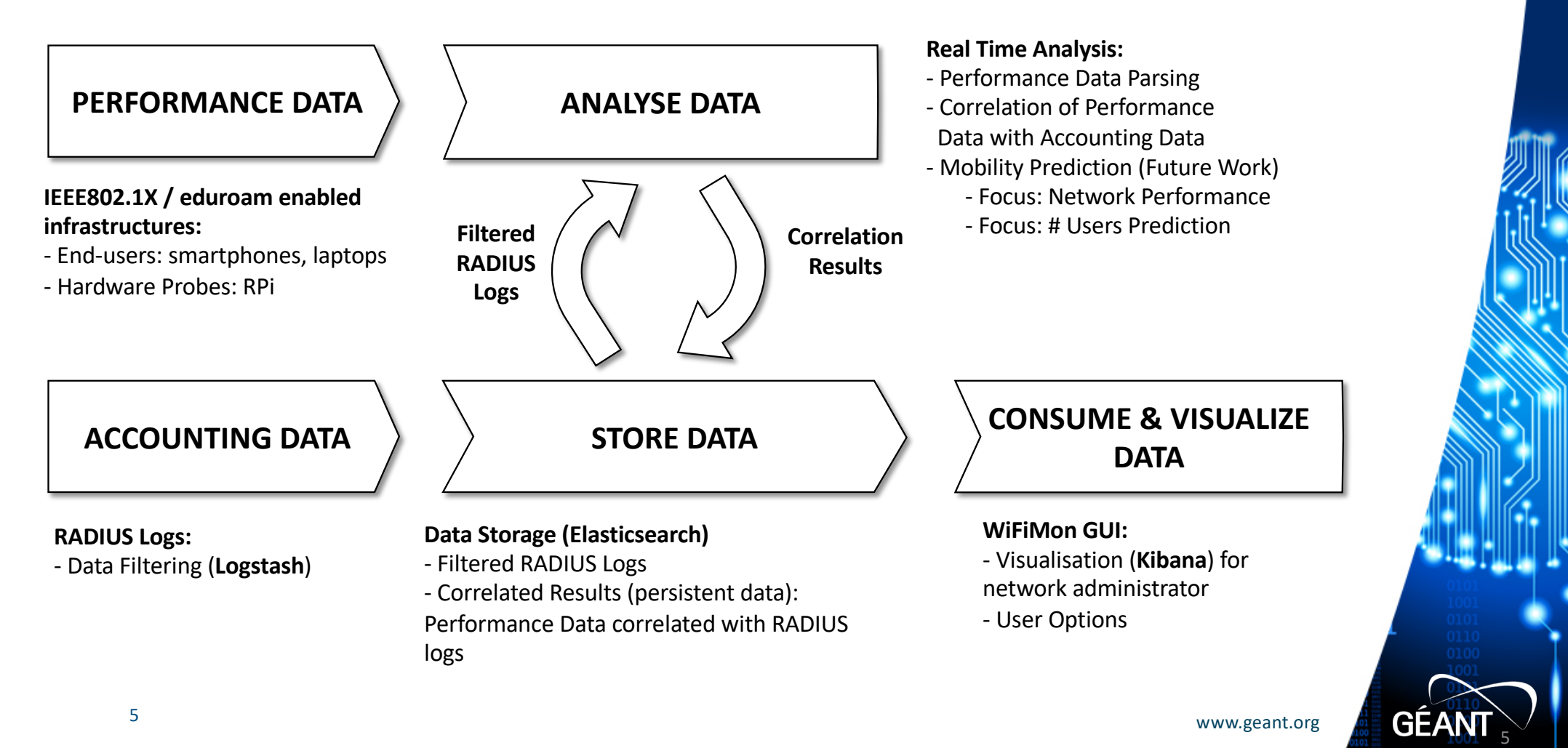

# **WiFiMon – Overall Architecture**

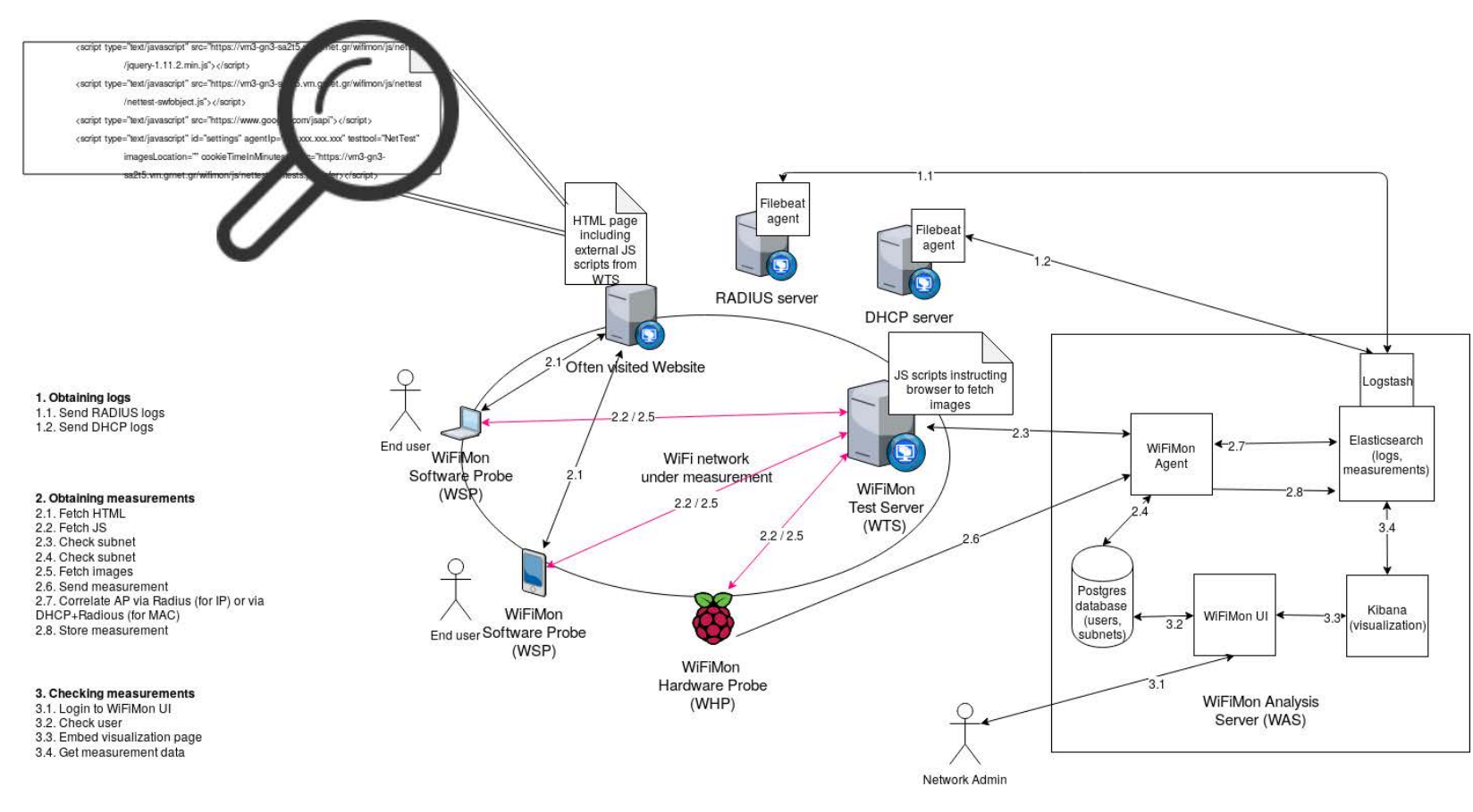

#### **WiFiMon Components:**

- WiFiMon Software Probe (WSP)  $-$  WiFiMon Test Server (WTS) - WiFiMon Hardware Probe (WHP) - WiFiMon Analysis Server (WAS)
	-
	-

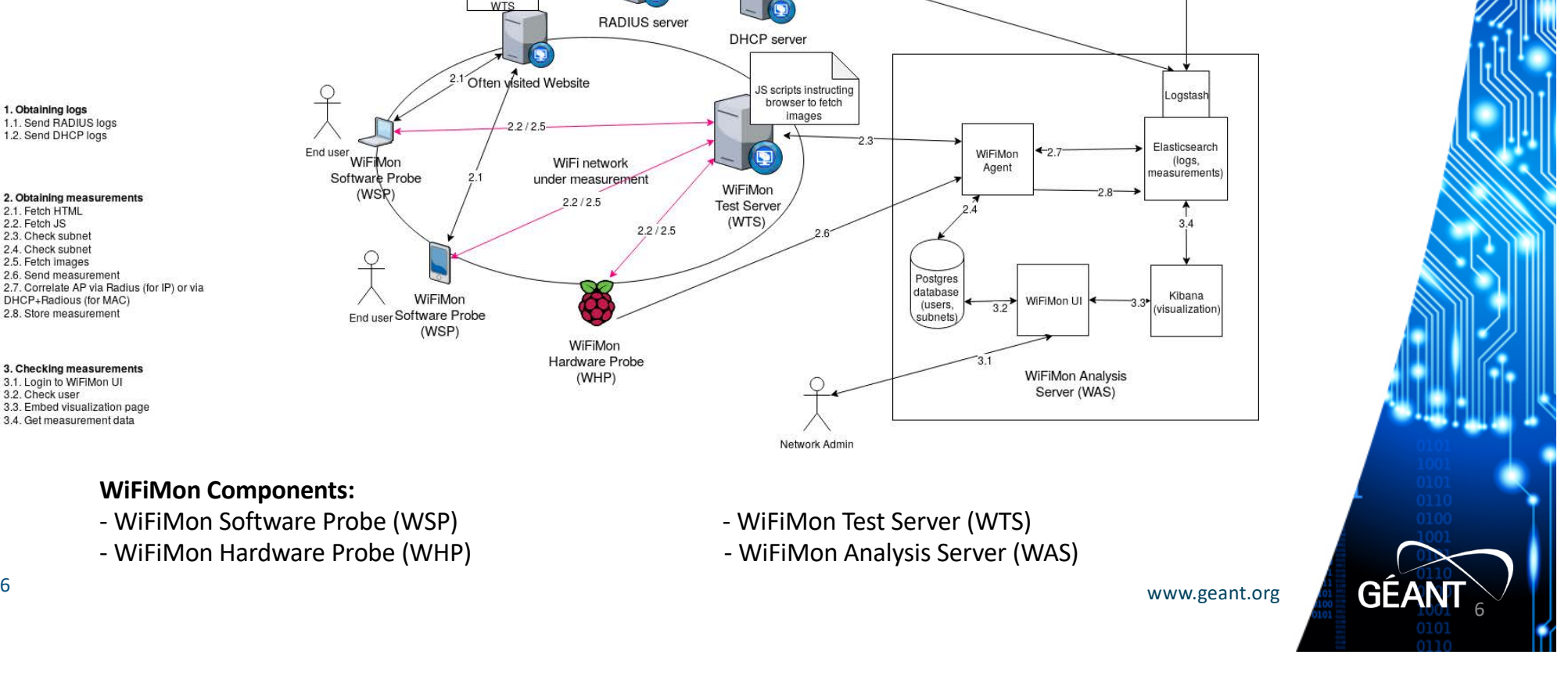

# **WiFiMon – Data Collection Technology**

- **The end user visits a web page that includes JavaScript code. This triggers measurements.**
- **Available Test Tools: Nettest, Boomerang, Speedtest**
- **The process is collect, store, then (optionally) correlate (this and the next two slides)**

```
\text{thm1}<head>
<title>NetTest measurement page</title>
        <script type="text/javascript" src="https://eipa19.eipa.ttu.ee/wifimon/js/nettest/
jquery-1.11.2.min.js"></script>
        <script type="text/javascript" src="https://eipa19.eipa.ttu.ee/wifimon/js/nettest/nettest-
swfobiect.is"></script>
        <script type="text/javascript" src="https://www.google.com/jsapi"></script>
        <script type="text/javascript" id="settings" hostingWebsite="https" agentIp="wifimon.switch.ch"
agentPort="8443" testtool="NetTest-1" imagesLocation="https://eipa19.eipa.ttu.ee/wifimon/images/"
cookieTimeInMinutes="0.01"
                src="https://eipa19.eipa.ttu.ee/wifimon/js/nettest/runtests.js" defer></script>
<!-- meta http-equiv="refresh" content="30" -->
</head>
<body><h1>Sample https page for WiFiMon measurements using <strong>NetTest</strong></h1>
```
 $<$ /html>

# **WiFiMon - Performing / Storing measurements**

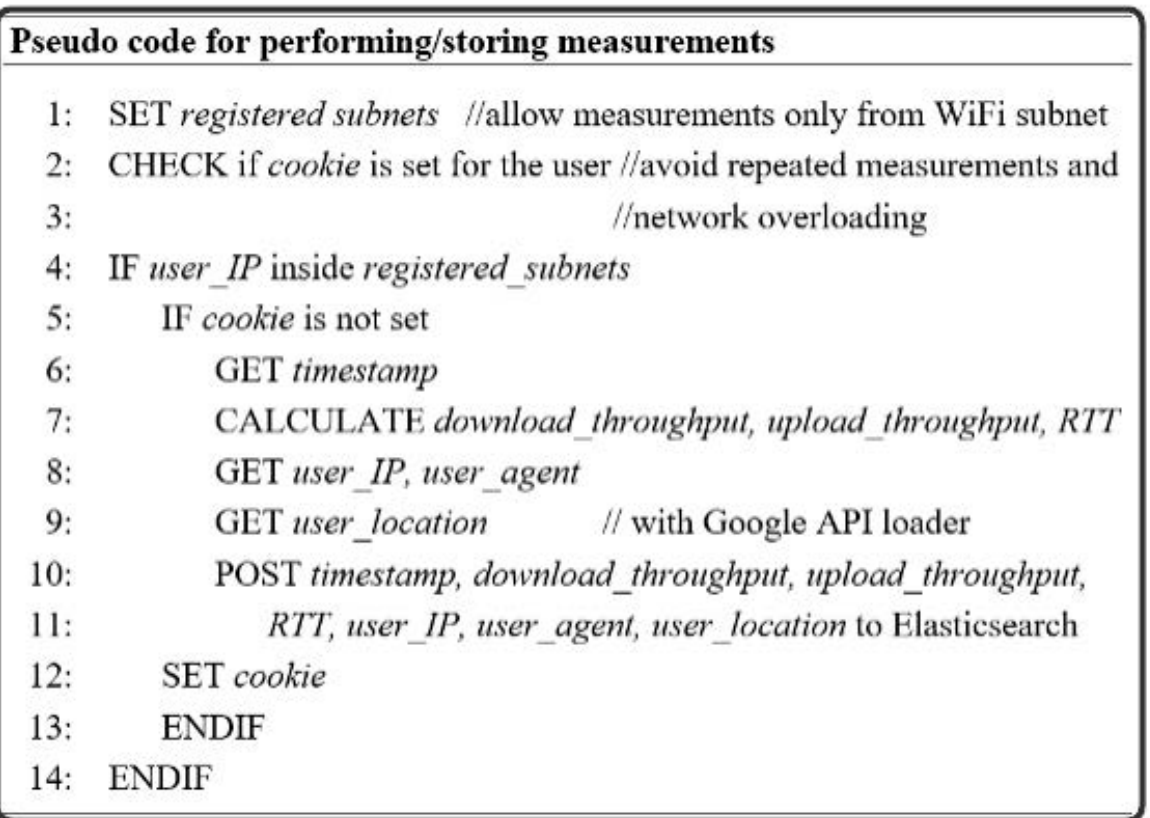

#### **Network Overloading Avoidance:**

•Measurements accepted only from registered subnets (campus/venue) •Cookie: repeated measurements in short time intervals are not permitted

•Default cookie duration is 1.5mins, can be set lower or higher (e.g., down to 0.01min for our TNC pilot)

8 www.geant.org

**GEA** 

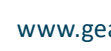

# **WiFiMon - How we manage/correlate performance data**

 $2:$ 

 $4:$ 

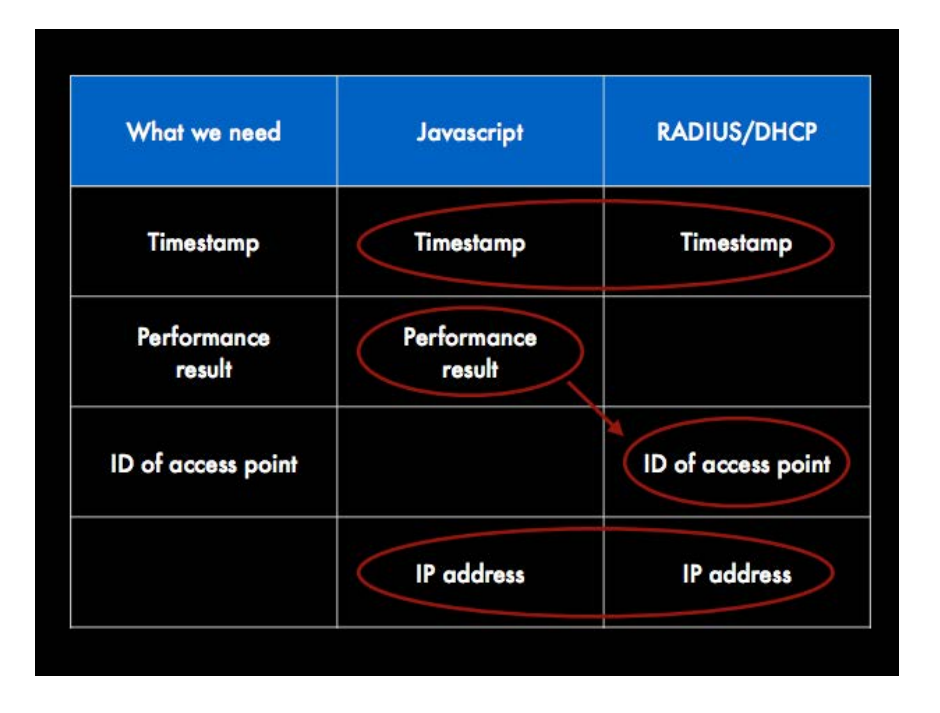

Pseudo code for correlating measurements with Radius logs

- 1: CHECK user IP, timestamp
	- CHECK client IP, auth timestamp // from Radius logs
- WHILE auth timestamp < timestamp  $3:$
- $\frac{1}{2}$  in descending order to // select the most recent entry

 $//$ from measurements

- IF user  $IP = client$  IP  $5:$
- INNER JOIN measurement and Radius entry ON IP 6:
- $7:$ **BREAK**
- 8: **ENDIF**
- 9: ENDWHILE

The aim here is to get the most recent measurement for a given (authenticated) IP.

User IP is from measurements (Javascript) Client IP is from RADIUS authentication

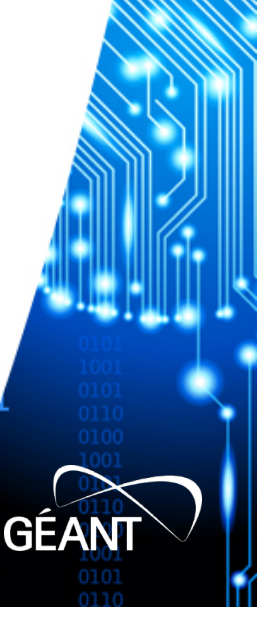

## **WiFiMon – Hardware Probes**

### **Hardware Probes:**

- A Raspberry Pi 3 Model B+
- A micro SD card with at least 16GB size
- **WiFiMon Raspberry Pi operating system image** (Size ~ 3.6 GB; available if you contact us for details)

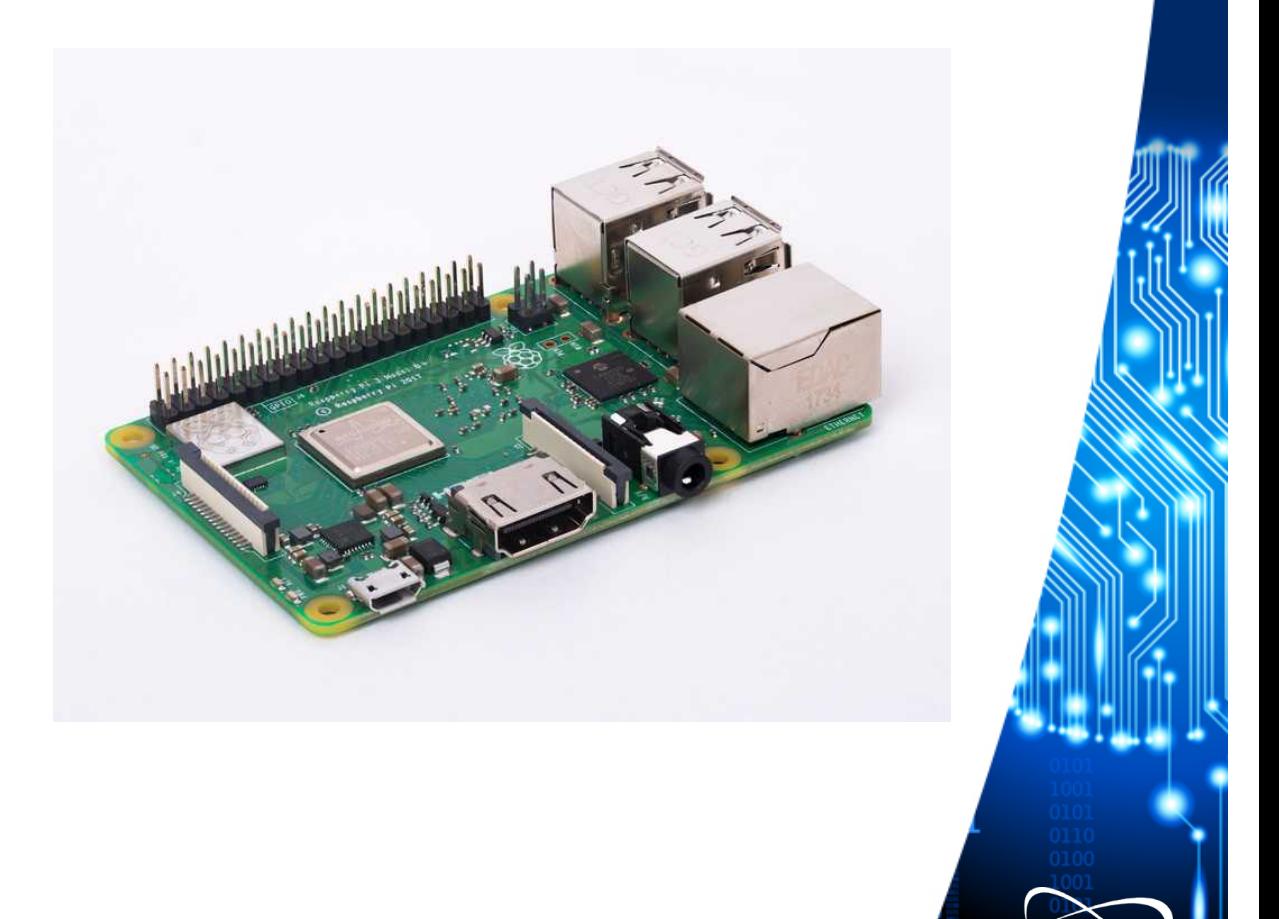

10 www.geant.org

**GÉAN** 

# **WiFiMon – H/W Probe setup steps**

#### **Step 1: Write the image to the micro SD card**

Follow the instructions at the official Raspberry Pi site. Skip the "Download the image" step and use the WiFiMon project's Raspberry Pi operating system image instead.

#### **Step 2: Start the RPi**

- Insert the microSD in the RPi
- Plug the USB keyboard and USB mouse and connect the monitor cable to the Pi's HDMI port
- Plug the power supply into a socket and connect it to the micro USB power port
- The Pi will boot up into a graphical desktop

#### **Step 3: Configure the RPi**

- Connect to the wireless network you want to measure.
- Set which tests will be executed and how often

#### *A simple crontab* **(***20-minute measurements***)***:*

18,38,58 \* \* \* \* export DISPLAY=:0 & firefox --new-window https://www.google.com >/dev/null 2>&1  $00.20.40 \star \star \star \star$  export DISPLAY=:0 && firefox --new-tab URL TO nettest.html >/dev/null 2>&1 02,22,42 \* \* \* \* export DISPLAY=:0 && firefox --new-tab URL TO speedworker.html >/dev/null 2> &1  $04,24,44 \star \star \star \star$  export DISPLAY=:0 && firefox --new-tab URL TO boomerang.html >/dev/null 2>&1  $06,26,46 \star \star \star \star$  scripts/kill-firefox.sh >/dev/null 2>&1 10 0 \* \* 0 scripts/pi-reboot.sh >/dev/null 2>&1

## **WiFiMon Web-UI (Timeseries Tab of analysis server)**

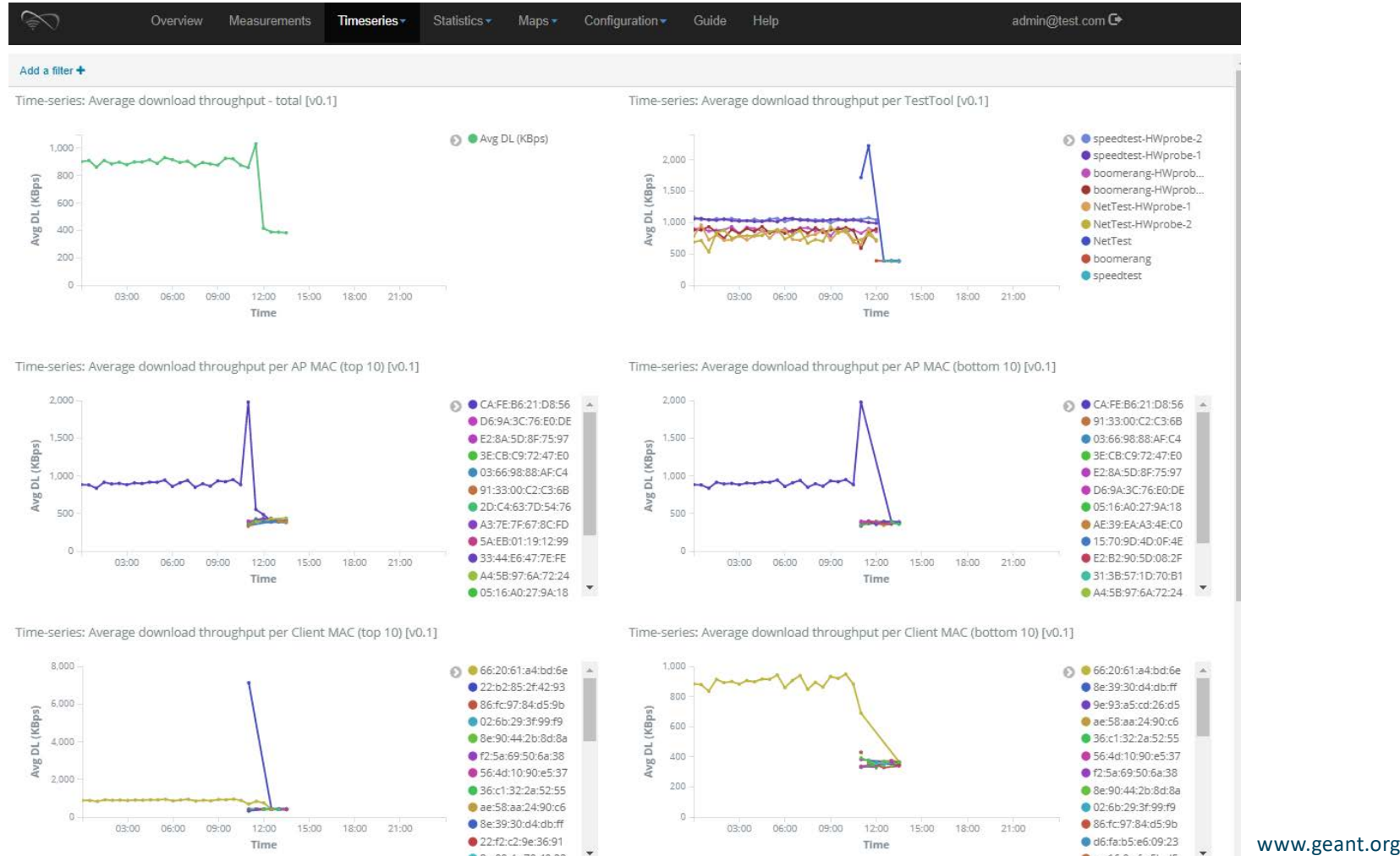

**GEAN** 

# **WiFiMon Pilot @ TNC19: Available Equipment**

- *5 Raspberry PI 3 Model B+*, 64-bit quad-core ARMv8 CPU, 2.4 & 5 GHz, 802.11b/g/n/ac Wireless LAN, Bluetooth 4.2 & BLE
- *Laptops & Smartphones* of WiFiMon team members

### *Why did we not include all TNC19 participants (several hundred)?*

- GDPR issues
- WiFiMon was too late to include the required TNC19 privacy notice
- Running fuller pilots in the future, e.g., at the GÉANT Symposium, Feb 2020

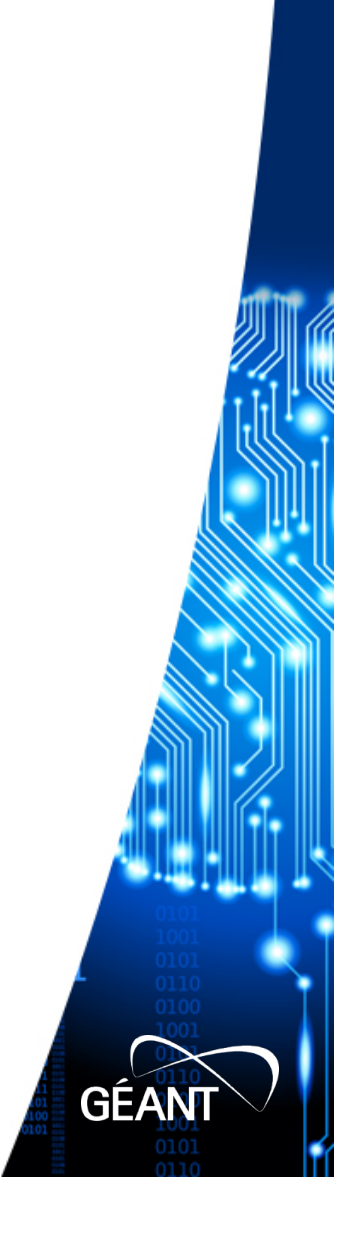

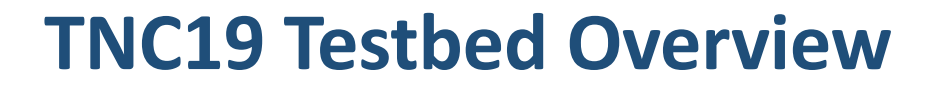

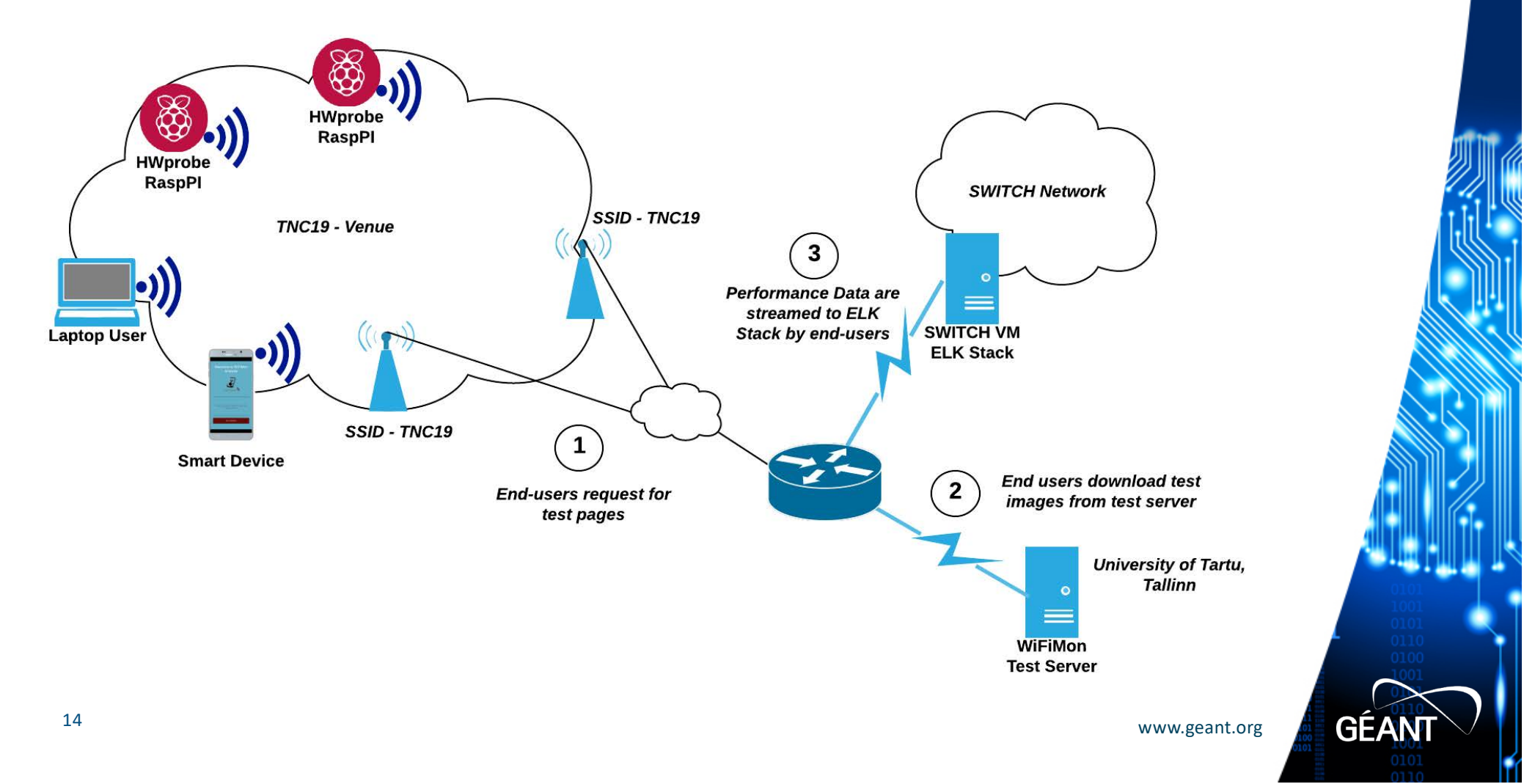

### **Average Download Throughput in Main Room for H/W probes, Monday (14.00 - 21.00), including all test tools**

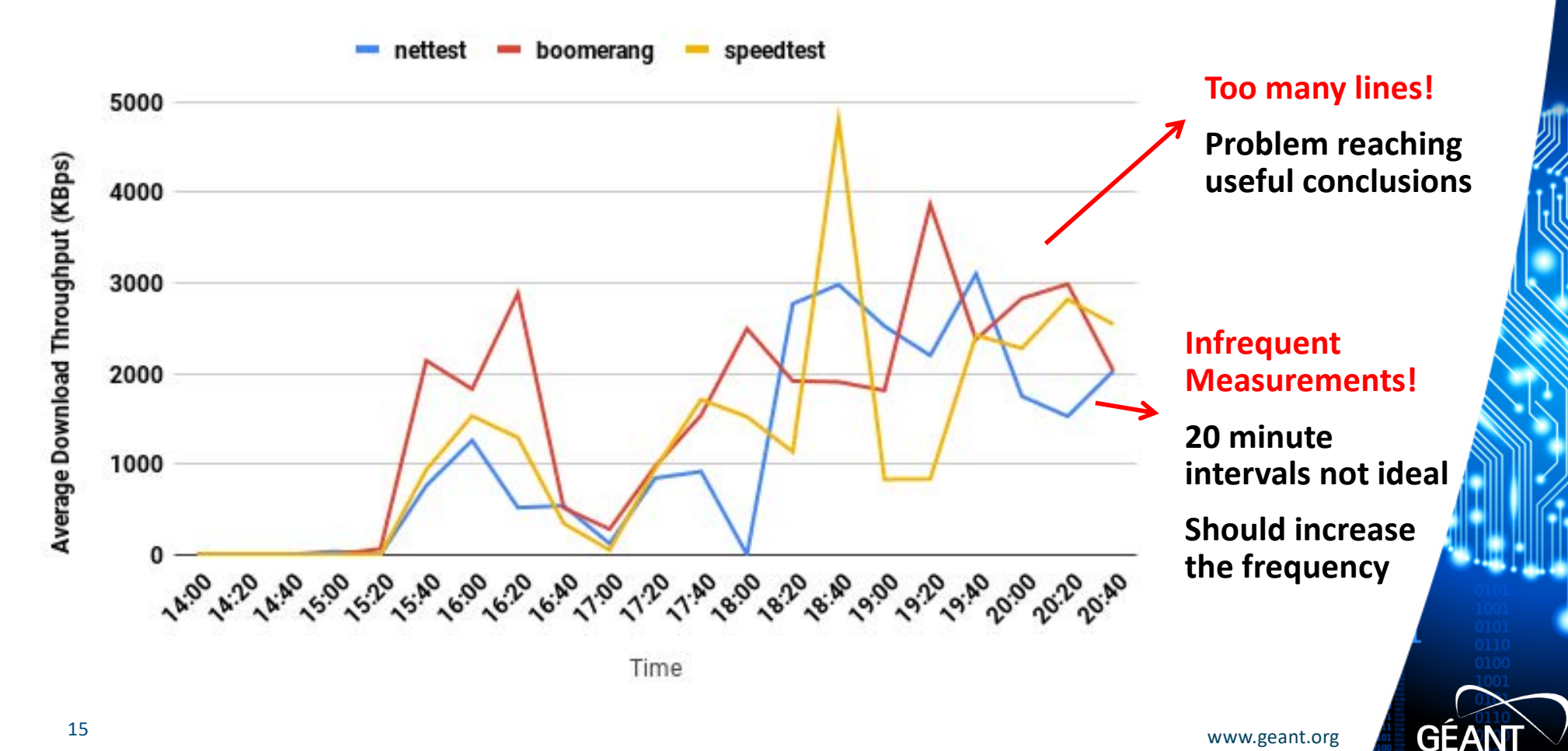

## **Average Download Throughput in Main Room for H/W probes, Monday (14.00 - 21.00), Test tools average**

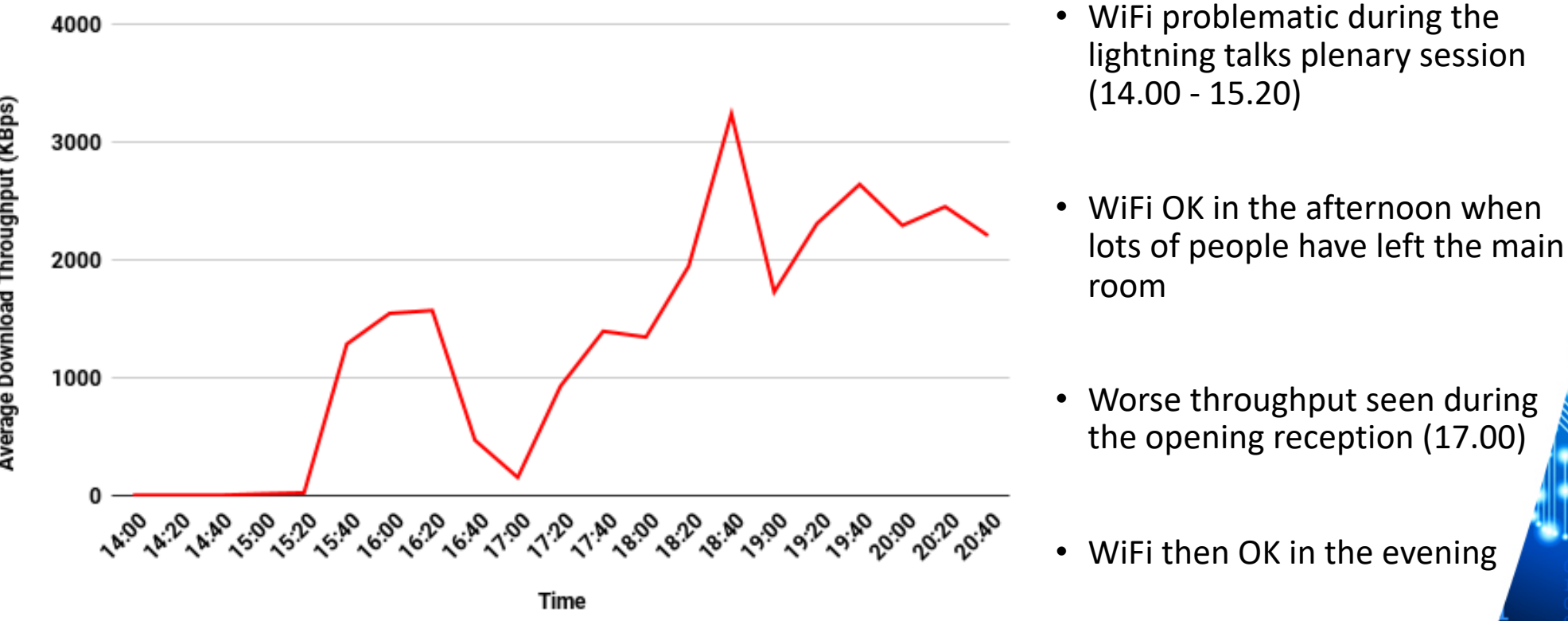

**GEAN** 

## **Feedback from TNC19 & 6th SIG-PMV Meeting Audience**

- Probing period of deterministic h/w probe measurements should be decreased. In the TNC19 pilot it was 20 minutes; for the next pilot we will use 5 minutes. Kibana can aggregate crowdsourced measurements (for the same IP) to specific intervals.
- Charts that show more than a single line, e.g., three lines corresponding to the measurements of all the available test tools, can hinder a viewer from reaching quick and useful conclusions.
- The WiFiMon dashboard needs to become GDPR compliant, and work needs to be done on RADIUS log privacy.
- The WiFiMon Analysis Server & WiFiMon Test Server installation needs to be automated.
- Additional information could be extracted from Hardware Probes, e.g., signal strength to detect specific connection problems.

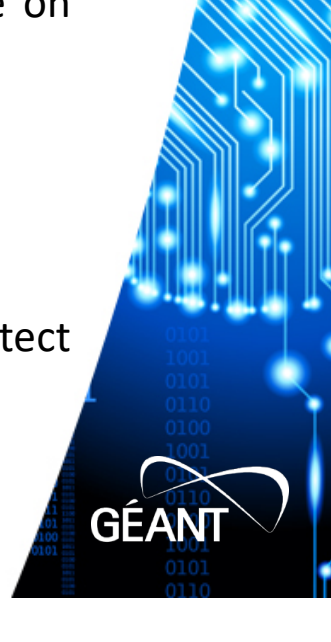

## **Feedback Integration – H/W Probe (only) Visualisation**

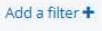

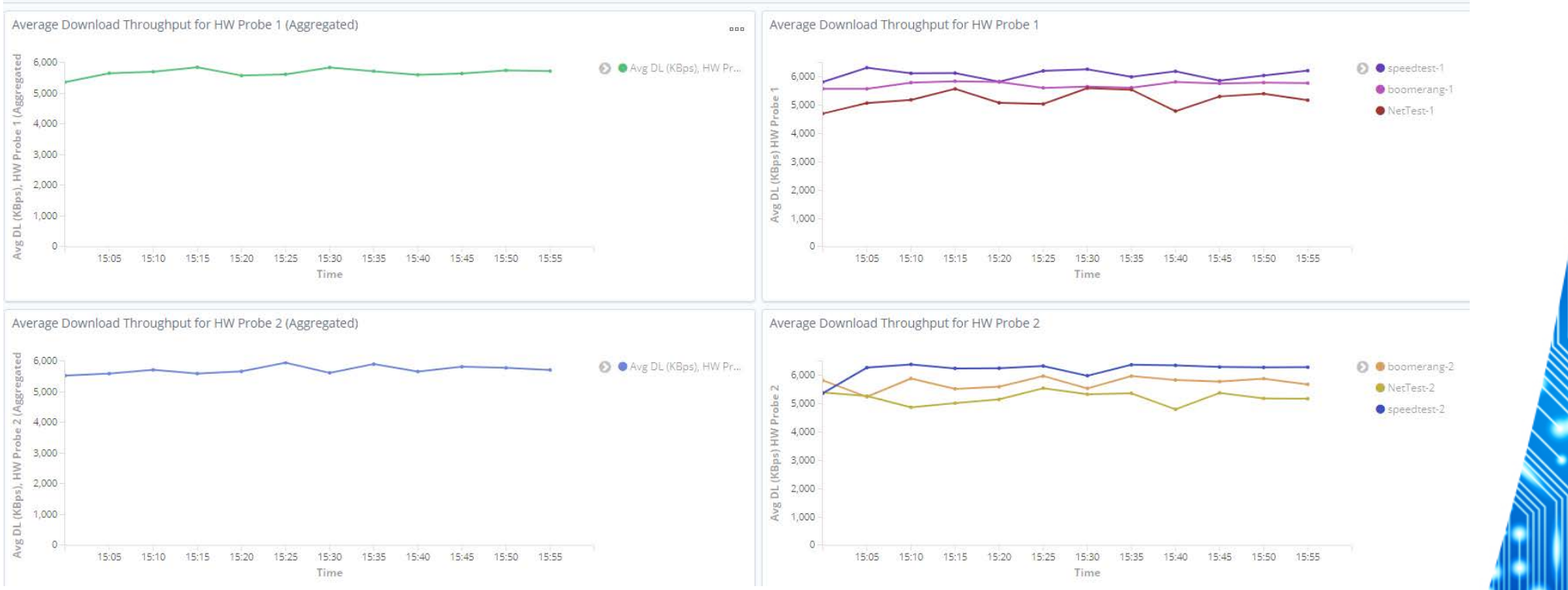

- All Hardware Probes in one Tab (up: H/W Probe #1, down: H/W Probe #2)
- Left Chart: Average of all test tools
- Right Chart: Measurements from each test tool (Nettest, Boomerang, Speedtest)

18 www.geant.org

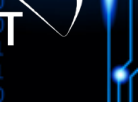

**GEA** 

## **Feedback Integration – Subnets Tab (GDPR Compliance)**

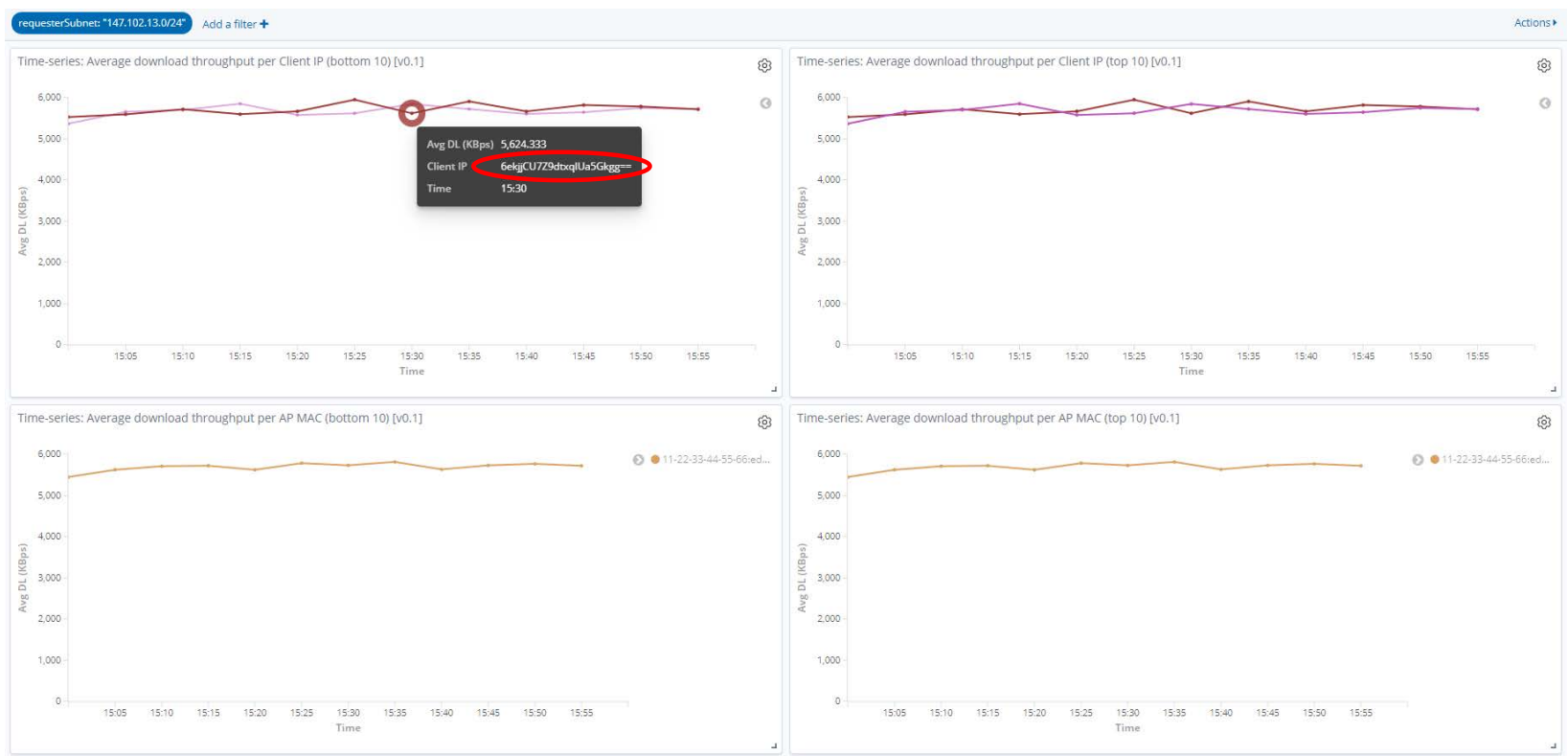

- Separate Tab view for each monitored subnet.
- Client IP & MAC addresses are stored / displayed encrypted with AES-CBC-256 algorithm.
- 19 www.geant.org • Qualitative Approach: Subnet Administrators do not know which IPs triggered the measurements, but they are interested in the results for their own network (subnets).

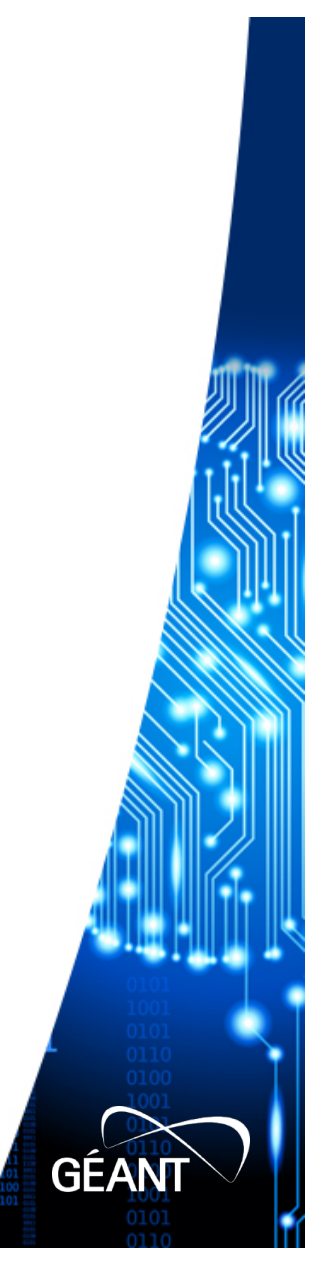

## **Feedback Integration – Measurements Tab (GDPR Compliance)**

#### Add a filter +

Table: Current measurements Iv0.11

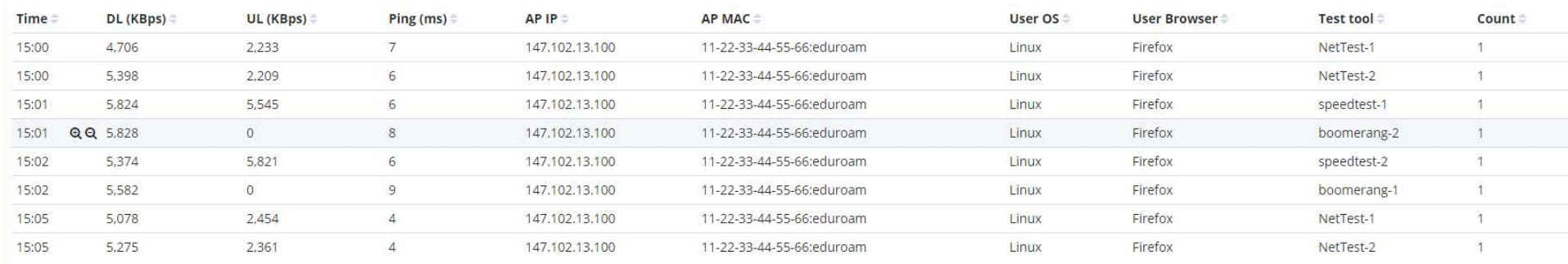

Export: Raw Eprmatted

 $1 \t2 \t3 \t4 \t5 \t... \t9$ 

#### Personal Information is removed:

- Username (where determinable; this is not required for performance analysis)
- Client IP address
- Client MAC address

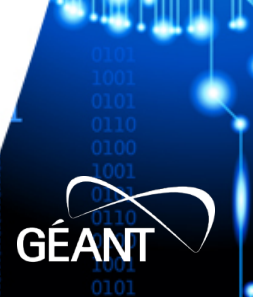

## **Feedback Integration – RADIUS Logs Privacy**

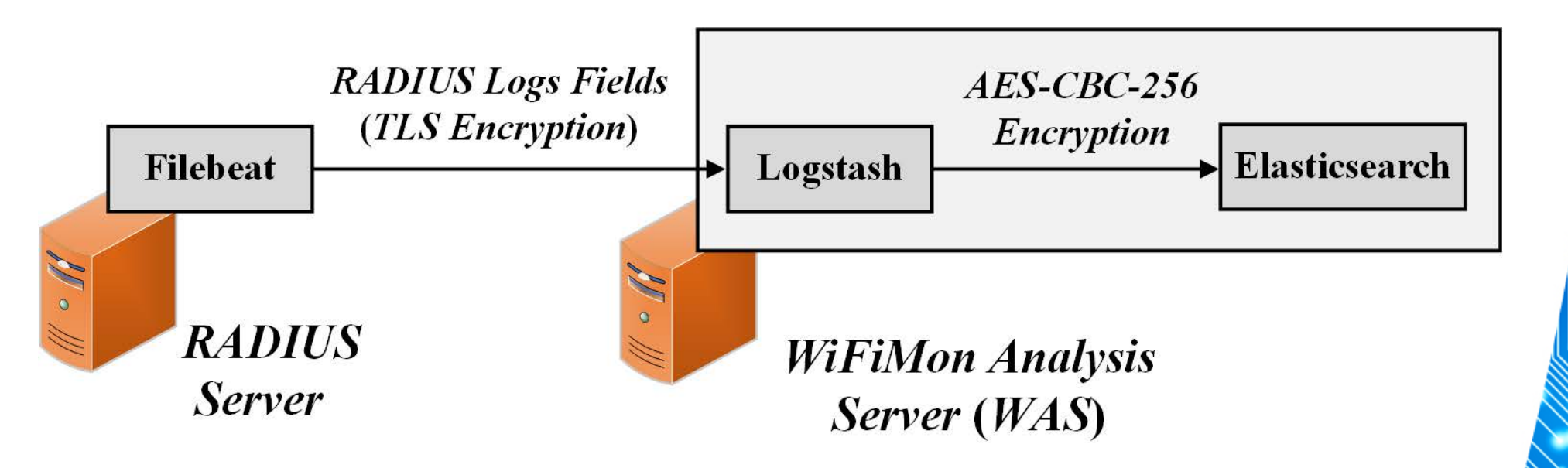

- **Filebeat:** RADIUS logs are streamed encrypted (TLS) to the WiFiMon Agent. Only fields of interest are streamed to reduce total size.
- **Logstash:** RADIUS logs information is encrypted by Logstash using the AES-CBC-256 algorithm. Thus, they are stored encrypted in Elasticsearch.

21 www.geant.org

**GEAN** 

## **Integration of Additional Information from H/W Probes**

• *Raspberry PI*: A simple *Python* script parses the output of the "**iwconfig**" command and streams a JSON object to the *WiFiMon Analysis Server* (*WAS*) on intervals specified in a crontab

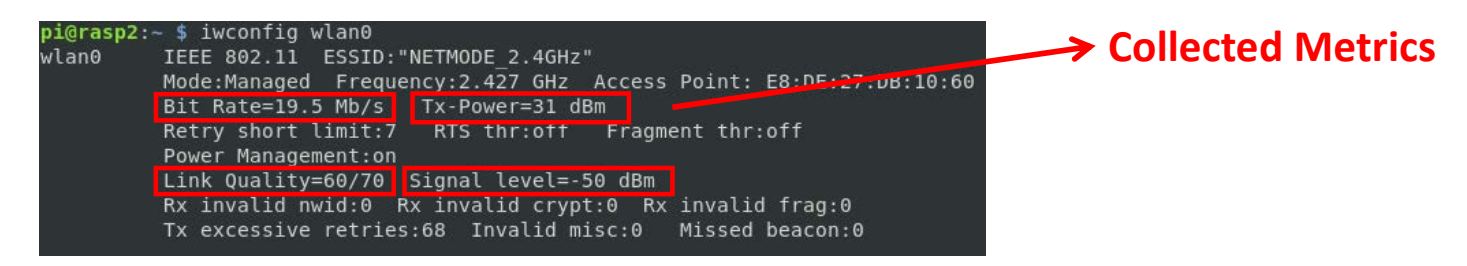

• *Kibana*: New visualizations to display the collected metrics per H/W Probe:

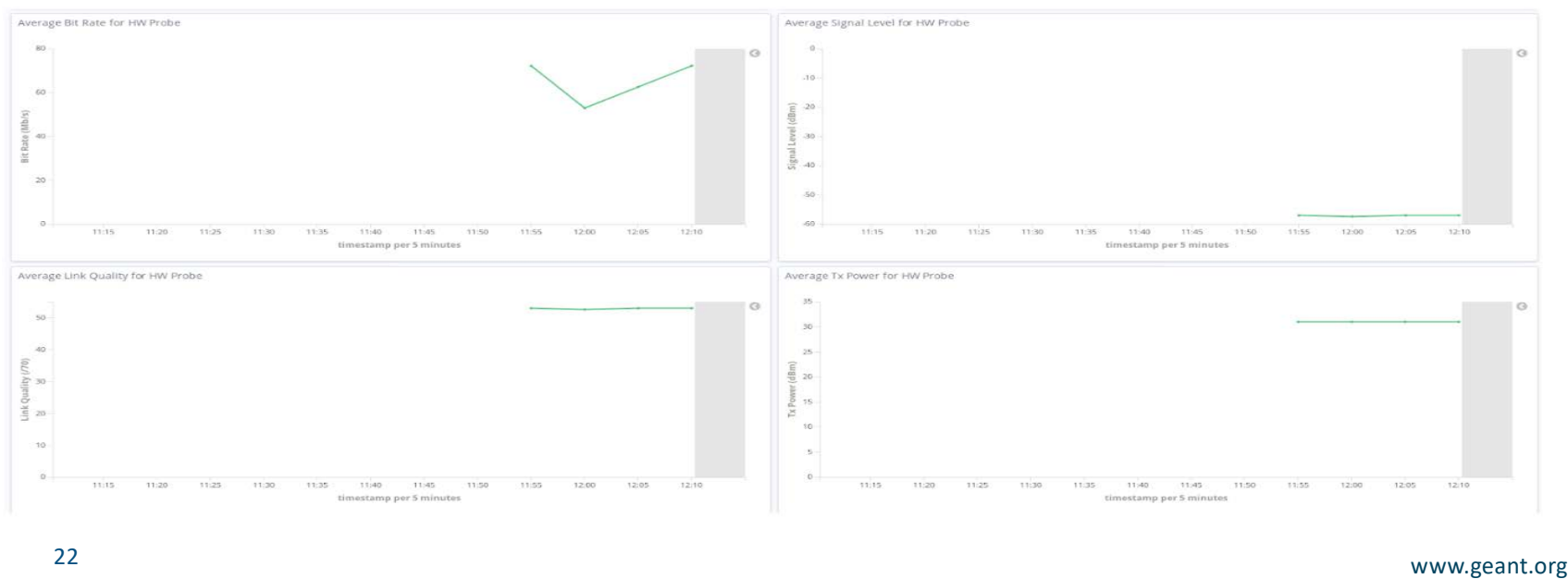

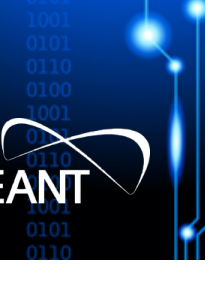

### **Future Work**

- Automation of WiFiMon Agent & Test Server installation.
- WiFiMon Pilot involving end users & RADIUS logs correlation

### **The WiFiMon Service is planned to be released through the GÉANT GN4-3 project in 2020**

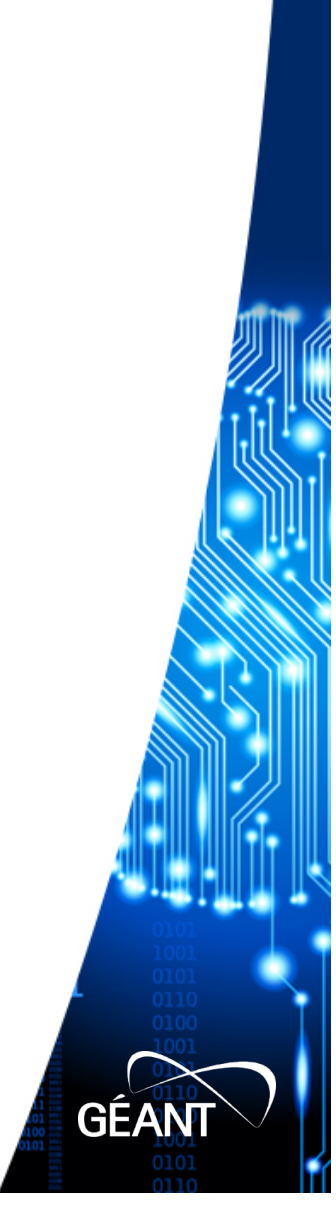

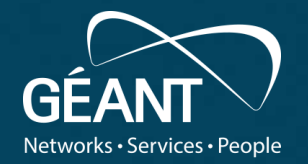

# **Thank you**

### Any questions?

Email: tim.chown@jisc.ac.uk

### www.geant.org

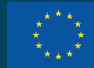

© GÉANT Association on behalf of the GN4 Phase 3 project (GN4-3). The research leading to these results has received funding from then redding to these results has received runaing in<br>opean Union's Horizon 2020 research and innovation men strenzen 2020 researen and innovat<br>Ier Grant Agreement No. 856726 (GN4-3).